#### Заходим по ссылке восстановления пароля: [http://foto.millionmenu.ru/new/users/forgot\\_password](http://foto.millionmenu.ru/new/users/forgot_password)

## Вводим ЭЛЕКТРОННУЮ ПОЧТУ и нажимаем «Восстановить»:

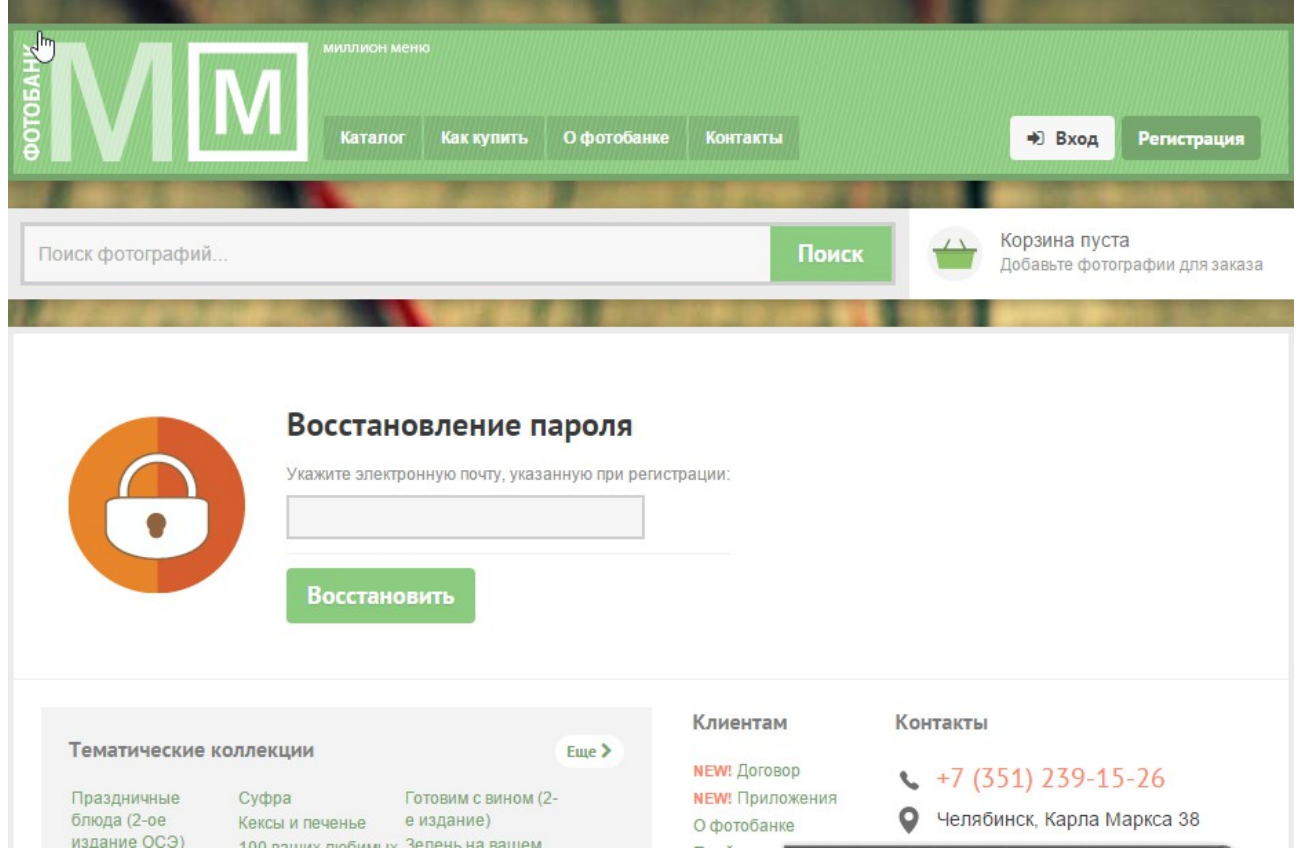

## ВНИМАНИЕ:

если ваш email не зарегистрирован, то выдаст ошибку:

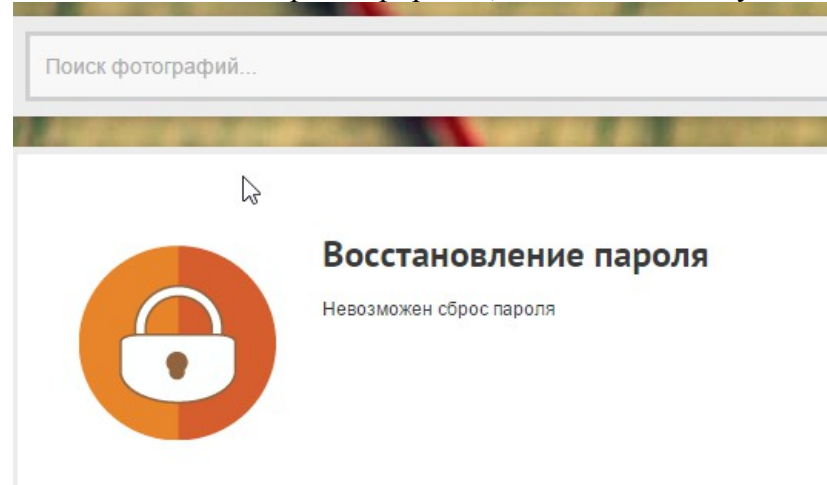

это значит, что вам необходимо пройти регистрацию по ссылке: http://foto.millionmenu.ru/new/users/register

### Если ваш email был зарегистрирован, то на почту придет письмо, необходимо перейти по ссылке восстановления в этом письме:

 $\mathbb{Z}$ 

Здравствуйте.

На Фотобанке Миллион Меню Для вашего аккаунта было запрошено восстановление пароля.

Для восстановления пароля, пожалуйста, перейдите по указанной ссылке:

http://foto.millionmenu.ru/new/users/reset\_password?code=4404503c163c4c08874088be913a2c1e04411268

# Перейдя по ссылке произойдет АВТОМАТИЧЕСКАЯ смена пароля:

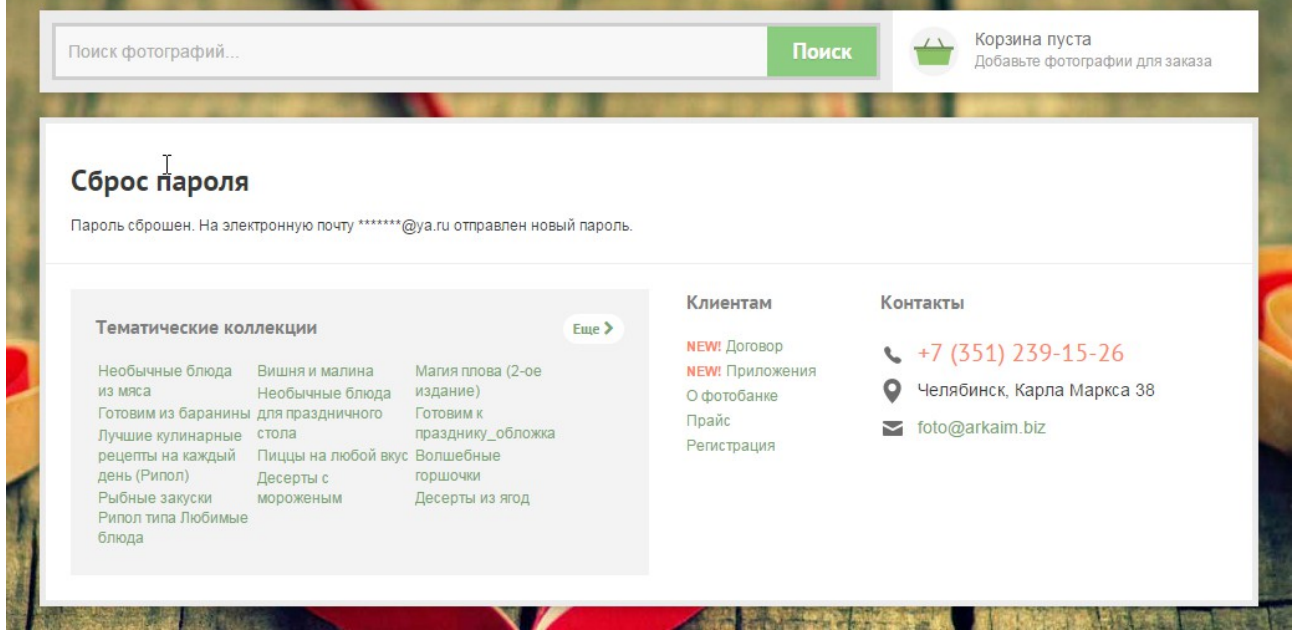

Это значит, что ваш пароль изменен, и НОВЫЙ пароль отправлен на почту, и будет отображен в письме:

Ваш новый паролья для входа Фотобанк Миллион Меню:

08519fecf9

Перейти на фотобанк

Теперь можно войти на сайт используя вашу электронную почту и новый пароль:

<http://foto.millionmenu.ru/new/users/auth>

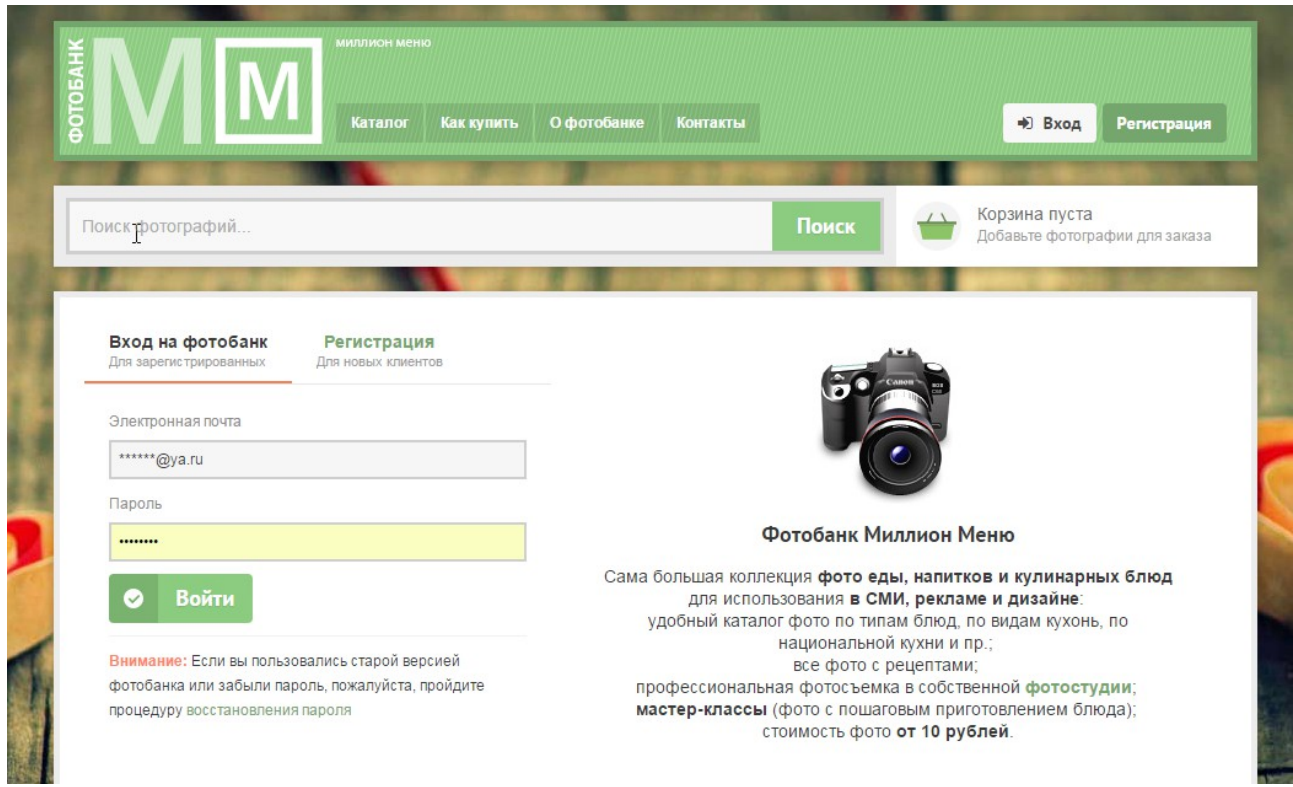